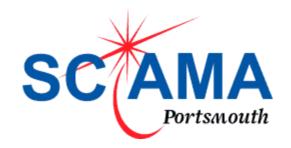

### SSH Keys

G Burton – ICG – May18 – v1.1

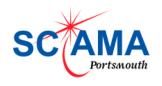

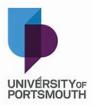

### Passwords – What you know

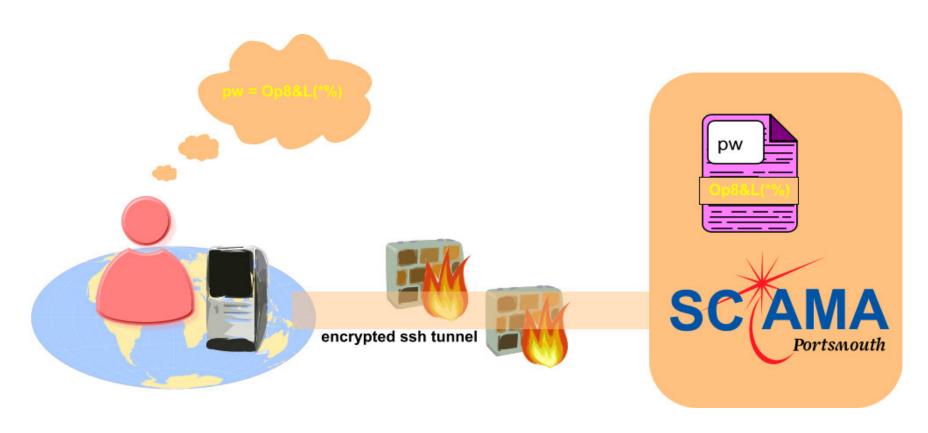

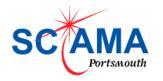

"yppasswd" can be used to change your password on Sciama.

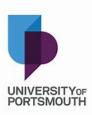

## Encrypted pw compared with passwd file on Sciama

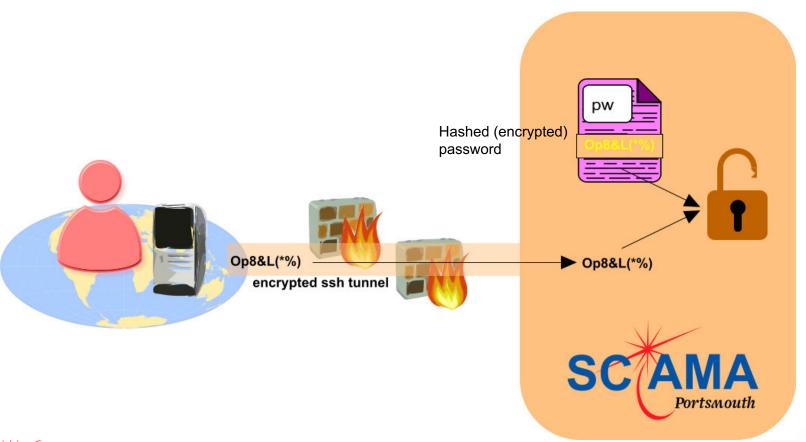

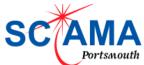

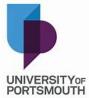

### Brute force and ignorance

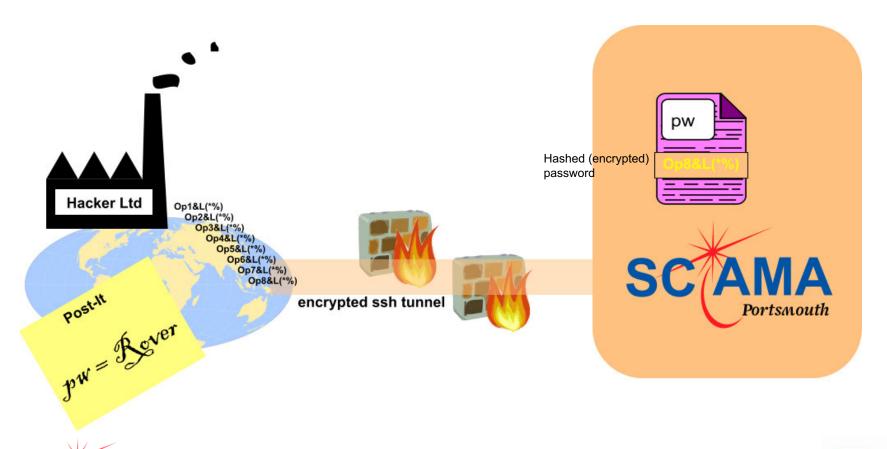

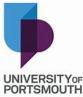

## Introducing the SSH Key (pair)

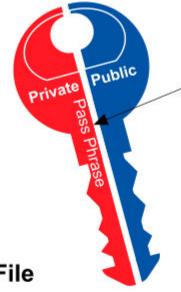

#### Pass Phrase

Associated with the key is a Pass Phrase. It is mandatory to use a Pass Phrase.

### Private Key File

Stored on your desktop or laptop

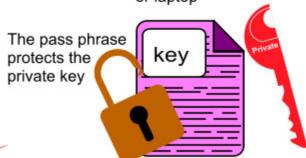

### Public Key File

Stored on Sciama in \$HOME/.ssh/authorized\_keys

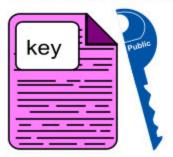

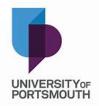

NEVER share a private key!!

### Gobbledygook (eg. Ssh key file)

Example public key. You can cut and paste into Emails etc.

ssh-rsa

AAAAB3NzaC1yc2EAAAABIwAAAQEA4d CxHdxl6R5k5ZZbWiMRQC2cgC4W9sK4P svJj3p4Jmt7sy1cdZPP2k8698RTexUi2Lxej oH5v1HRCkWz8WsHHdbNLOwt/FN7e/FA 91xy/UrO7VdBgEndN3DmYZ1cLK9Sq01n wsw6H0hUL0k98+Qfc10Hoh/+QHTmII+ EXt2hKRdnda2GAw148zXOPCXL1EnL4fR f90fe9nv9DGrQGM9s3epWMxBMEwU9fqv boo+CtNtYOCx20OecSZ61sDpKyPefrihPJ ACBwcBHBSvCdxpfV6NO+0ZUVpvFU0zK T1oJtswKIVJjcxRJZnekttNUT5ttyfHcrNM5 Xg/HRqgW2Dqa7Q==

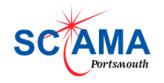

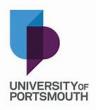

## What you know and what you have.

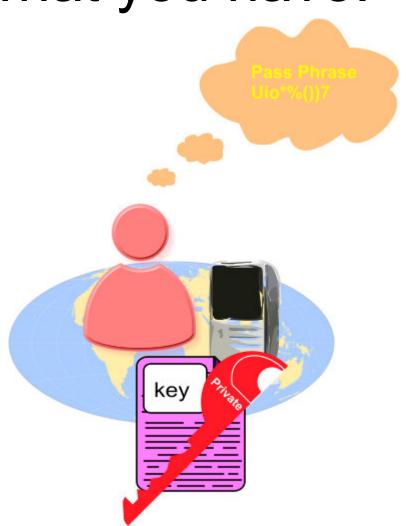

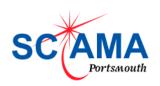

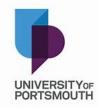

### Public & Private + PassPhrase

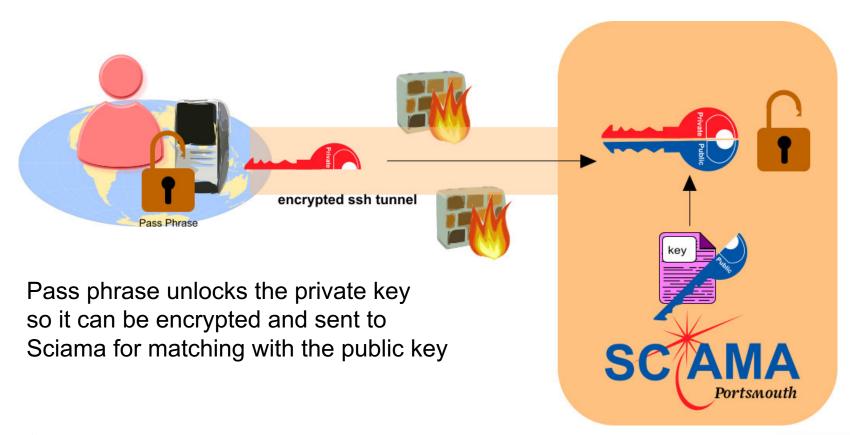

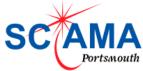

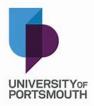

### Private key can be hacked

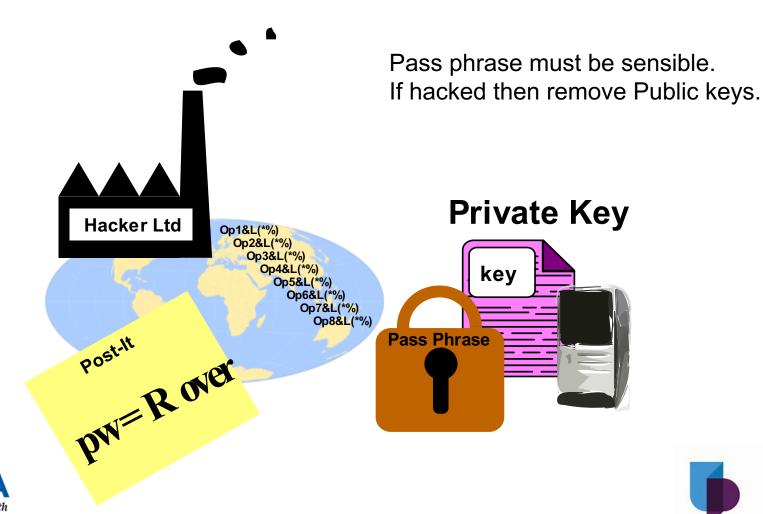

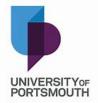

## On Sciama you may have several public keys concatenated

A private key may be used on more than one desktop / laptop.

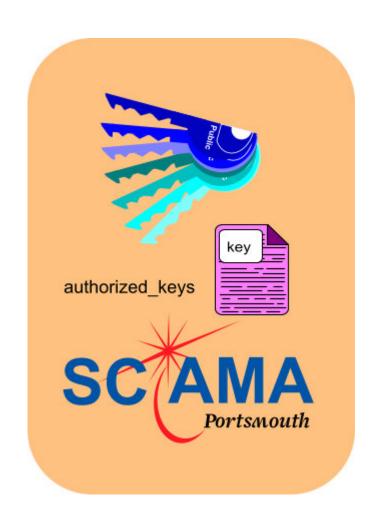

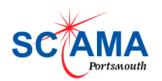

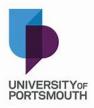

### Linux / MAC = ssh-keygen

```
burtong@osboxes: ~
                                                                           File Edit View Search Terminal Help
burtong@osboxes:~$
burtong@osboxes:~$ ssh-keygen -t rsa
Generating public/private rsa key pair.
Enter file in which to save the key (/home/burtong/.ssh/id rsa):
Created directory '/home/burtong/.ssh'.
Enter passphrase (empty for no passphrase):
Enter same passphrase again:
Your identification has been saved in /home/burtong/.ssh/id rsa.
Your public key has been saved in /home/burtong/.ssh/id rsa.pub.
The key fingerprint is:
SHA256:2MTKd1MxNd40BLd8yY5HQrZJ/YqVBVMkL48b/Wp1A/w burtonq@osboxes
The key's randomart image is:
+---[RSA 2048]----+
             o*@X=|
             ++B0+1
             o*oB=I
    -[SHA256]
burtong@osboxes:~
```

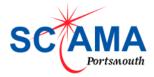

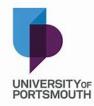

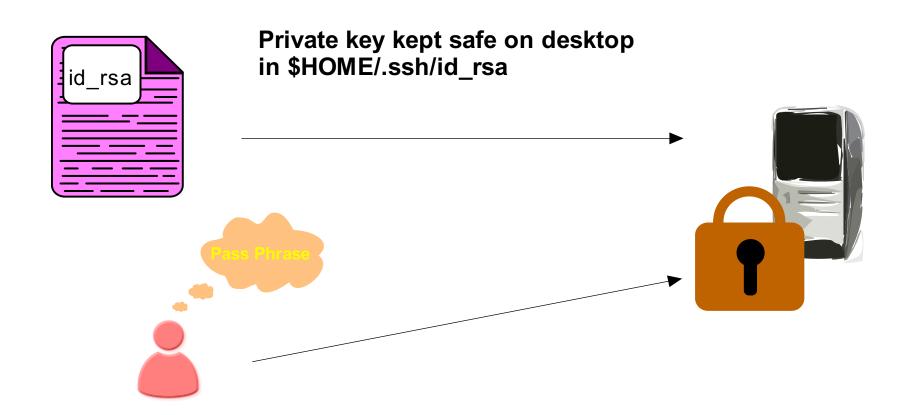

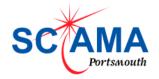

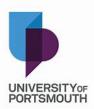

id rsa.pub

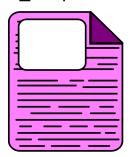

---- BEGIN SSH2 PUBLIC KEY ---- Comment: "rsa-key-20171002"AAAAB3NzaC1yc2EAAAABJQAAAQEAsuuVNO7aNI90 Uu5cn9al05I9XOTR18Ee5mRTtduJwPftQKxnPRdPsJx4XJfq3WsG X7lkXwFW/VMnPNgNntGsikb3DE9lhTkgdAVT73Vqs+rpFyTmGR QU0E4hDFtCkgQgBnNweQAtQKj34mBi3qZl1hbLf3SZt56CKvqlxz ulENA0liHu86J6/A/gloLkbKFlasAPbWS/w6tHfe2VRw3OHclcrubt ghgkbvELkr15z5MRllhTCCYaLwThJytzGlUkhcgd79be3UEnkszs22 Qk6LqjjAXx59hO6CkWtoLchAsPKap2n6wrsDEdfxlhsroWvyyy0M dFilLDxFJg7vs+aQ==---- END SSH2 PUBLIC KEY ----

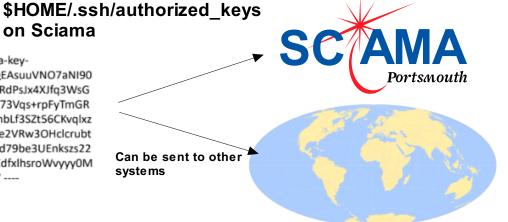

Public key concatenated in

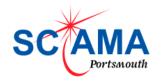

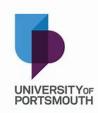

# If you have passwd access ssh-copy-id

```
burtong@osboxes: ~
File Edit View Search Terminal Help
burtong@osboxes:~$ ssh-copy-id burtong@login8.sciama.icg.port.ac.uk
/usr/bin/ssh-copy-id: INFO: Source of key(s) to be installed: "/home/burtong/.s
sh/id rsa.pub"
The authenticity of host 'login8.sciama.icg.port.ac.uk (148.197.10.71)' can't b
e established.
RSA key fingerprint is SHA256:zELprgvBZmyQRQ5/6/a58e3e660bR3lJZItu18pnZcg.
Are you sure you want to continue connecting (yes/no)? yes
/usr/bin/ssh-copy-id: INFO: attempting to log in with the new key(s), to filter
 out any that are already installed
/usr/bin/ssh-copy-id: INFO: 1 key(s) remain to be installed -- if you are promp
ted now it is to install the new keys
burtong@login8.sciama.icg.port.ac.uk's password:
Number of key(s) added: 1
Now try logging into the machine, with: "ssh 'burtong@login8.sciama.icg.port.
ac.uk'"
and check to make sure that only the key(s) you wanted were added.
burtong@osboxes:~$
```

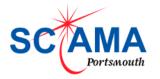

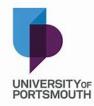

### Same key on each login server

(\$HOME/.ssh is the same)

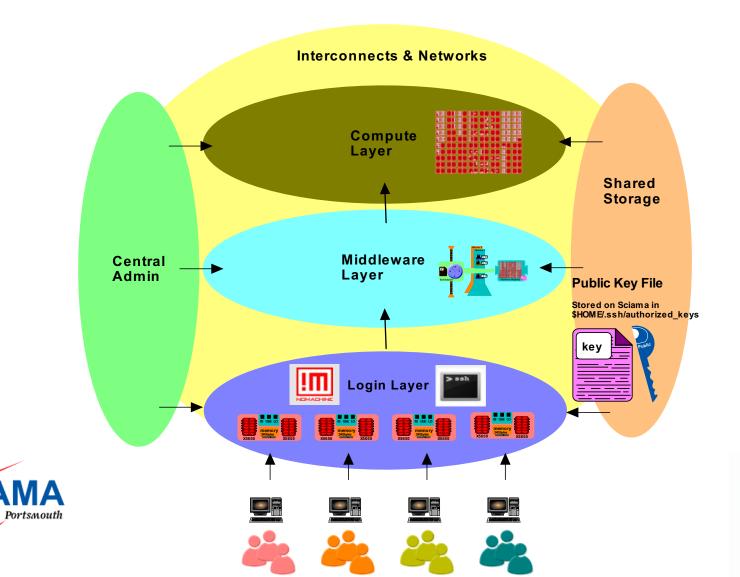

PORTSMOUTH

## First time will warn you about host and prompt for pass phrase

```
burtong@login7:~
File Edit View Search Terminal Help
burtong@osboxes:~$ ssh burtong@login7.sciama.icg.port.ac.uk
The authenticity of host 'login7.sciama.icg.port.ac.uk (148.197.10.70)' can't b
e established.
RSA key fingerprint is SHA256:5dKOhH+HibMddvrSzJn9vm0Chx80/hFwPz9WM9jRACI.
Are you sure you want to continue connecting (yes/no)? yes
Warning: Permanently added 'login7.sciama.icg.port.ac.uk,148.197.10.70' (RSA) t
o the list of known hosts.
Enter passphrase for key '/home/burtong/.ssh/id_rsa':
Last login: Sat Apr 28 17:28:18 2018 from host86-189-176-148.range86-189.btcent
ralplus.com
             Welcome to Alces Software HPC Stack For Linux
                    Based on Scientific Linux 6.5
             @@@@@@@@@ PLEASE NOTE THAT DATA ON SCIAMA IS NOT BACKED UP @@@@@@@@@@
TIPS:
                       - show available application environments
'module avail'
'module add <modulename>' - add a module to your current environment
'qstat'
                       - show summary of running jobs
(Training)[burtong@login7(sciama) ~]$
```

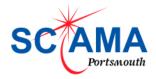

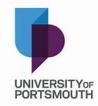

# From then on will prompt for pass phrase (local challenge)

```
burtong@login7:~
File Edit View Search Terminal Help
Connection to login7.sciama.icg.port.ac.uk closed.
burtong@osboxes:~$ ssh burtong@login7.sciama.icg.port.ac.uk
Enter passphrase for key '/home/burtong/.ssh/id rsa':
Last login: Sun Apr 29 10:54:44 2018 from host31-53-183-199.range31-53.btcentra
lplus.com
            Welcome to Alces Software HPC Stack For Linux
                   Based on Scientific Linux 6.5
            ᲘᲗᲘᲗᲘᲗᲘᲗ PLEASE NOTE THAT DATA ON SCIAMA IS NOT BACKED UP ᲗᲘᲗᲘᲗᲘᲗᲘᲗᲘ
TIPS:
'module avail'
                      - show available application environments
'module add <modulename>' - add a module to your current environment
'qstat'
                      - show summary of running jobs
(Training)[burtong@login7(sciama) ~]$
```

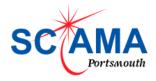

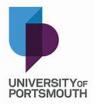

## Ssh-agent enters pass phrase for you

```
burtong@login7:~
File Edit View Search Terminal Help
burtong@osboxes:~S
burtong@osboxes:~$ eval 'ssh-agent bash'
burtong@osboxes:~$ ssh-add
Enter passphrase for /home/burtong/.ssh/id rsa:
Identity added: /home/burtong/.ssh/id_rsa (/home/burtong/.ssh/id_rsa)
burtong@osboxes:~$ ssh burtong@login7.sciama.icg.port.ac.uk
Last login: Sun Apr 29 10:56:37 2018 from host31-53-183-199.range31-53.btcentra
lplus.com
            Welcome to Alces Software HPC Stack For Linux
                   Based on Scientific Linux 6.5
            @@@@@@@@ PLEASE NOTE THAT DATA ON SCIAMA IS NOT BACKED UP @@@@@@@@@@
TIPS:
'module avail'
                      - show available application environments
'module add <modulename>' - add a module to your current environment
                       - show summary of running jobs
'qstat'
(Training)[burtong@login7(sciama) ~]$
```

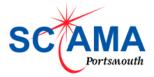

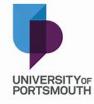

### Common Problem

Login7 needs to be removed

file on the client

from the \$HOME/.ssh/known hosts

(Training)[burtong@login6(sciama) ~]\$ssh login7

@@@@@@@@@@@@@@@@@@@@@@@@@@

@ WARNING: REMOTE HOST IDENTIFICATION HAS

@@@@@@@@@@@@@@@@@@@@@@@@@

IT IS POSSIBLE THAT SOMEONE IS DOING SOMETHING NASTY!

Someone could be eavesdropping on you right now (man-in-the-middle attack)!

It is also possible that the RSA host key has just been changed.

The fingerprint for the RSA key sent by the remote host is

ac:f6:31:0c:ac:b2:76:f1:2c:bc:40:1c:43:71:e4:62.

Please contact your system administrator.

Add correct host key in /users/burtong/.ssh/known hosts to get rid of this message.

Offending key in /users/burtong/.ssh/known\_hosts:259

Password authentication is disabled to avoid man-in-the-middle attacks.

Keyboard-interactive authentication is disabled to avoid man-in-the-middle attacks.

Last login: Sat Apr 28 16:06:30 2018 from host86-189-176-148.range86-189.btcentralplus.com

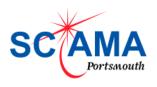

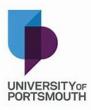

### Windows - Putty, Puttygen & Pageant

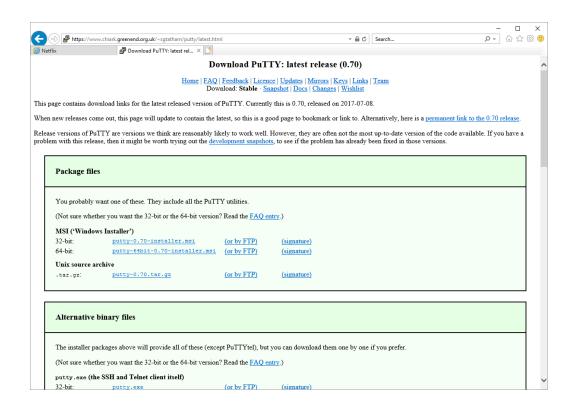

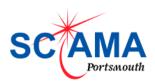

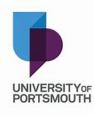

## Create key by random mouse movements

| <b>P</b> [           |                                            |                                     |              |                 |         |                     |                                          |   |
|----------------------|--------------------------------------------|-------------------------------------|--------------|-----------------|---------|---------------------|------------------------------------------|---|
| le                   | <u>K</u> ey                                | Con <u>v</u> ersions                | <u>H</u> elp |                 |         |                     |                                          |   |
| Ke                   | y                                          |                                     |              |                 |         |                     |                                          |   |
| Ple                  | ease ge                                    | enerate some ra                     | ndomness b   | y moving t      | he mous | e over the blar     | nk area.                                 |   |
|                      |                                            |                                     |              |                 |         |                     |                                          |   |
| Т                    |                                            |                                     |              |                 |         |                     |                                          | _ |
|                      |                                            |                                     |              |                 |         |                     |                                          |   |
|                      |                                            |                                     |              |                 |         |                     |                                          |   |
|                      |                                            |                                     |              |                 |         |                     |                                          |   |
|                      |                                            |                                     |              |                 |         |                     |                                          |   |
|                      |                                            |                                     |              |                 |         |                     |                                          |   |
|                      |                                            |                                     |              |                 |         |                     |                                          |   |
|                      |                                            |                                     |              |                 |         |                     |                                          |   |
| Ac                   | tions                                      |                                     |              |                 |         |                     |                                          |   |
|                      |                                            | a public/private                    | e key pair   |                 |         |                     | <u>G</u> enerate                         |   |
| Ge                   | enerate                                    | a public/private                    |              |                 |         |                     | <u>G</u> enerate<br><u>L</u> oad         |   |
| Ge                   | enerate<br>ad an e                         |                                     |              |                 | Save    | p <u>u</u> blic key | _                                        |   |
| Ge<br>Lo<br>Sa       | enerate<br>ad an e                         | existing private l<br>generated key |              |                 | Save    | p <u>u</u> blic key | <u>L</u> oad                             |   |
| Ge<br>Lo<br>Sa<br>Pa | enerate<br>and an e<br>ave the<br>arameter | existing private l<br>generated key | cey file     | ○ <u>E</u> CDS. |         | public key          | <u>L</u> oad<br><u>S</u> ave private key |   |

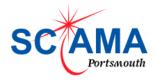

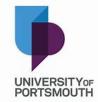

## Putty Key Gen

| PuTTY Key Genera                             | ator                                                                                                    |                          | ×                |  |  |  |  |
|----------------------------------------------|----------------------------------------------------------------------------------------------------|--------------------------|------------------|--|--|--|--|
| <u>F</u> ile <u>K</u> ey Con <u>v</u> ersion | ons <u>H</u> elp                                                                                                    |                          |                  |  |  |  |  |
| Key                                          |                                                                                                    |                          |                  |  |  |  |  |
| Public key for pasting                       | Public key for pasting into OpenSSH authorized_keys file:                                                                              |                          |                  |  |  |  |  |
|                                              | ssh-rsa AAAAB3NzaC1yc2EAAAABJQAAAQEAteob9KS9OJX1SF7N                                                                                   |                          |                  |  |  |  |  |
| +NVSiA2+0P1leYtqP                            | +ICaxPwdk5+adtO<br>+NVSiA2+0P1leYtqPar9Hrhe0KS0h1U3qV2F7UxwH6M/6Hky3YCDTvqpkxo5+f8GxbU                                                 |                          |                  |  |  |  |  |
|                                              | Pd2ETrxebPBbETtHONtNTk3RvjW4TQIEjK0taOgRMolfMa1PWnW8BCRQoGOocu9<br>mt8zXx5cobxwGDsSm/UGJ46LvKqGfXUiWi1GiA9nZSZ5QytXi4eNyl2N4UrpEaMoiVT |                          |                  |  |  |  |  |
| Key fingerprint:                             |                                                                                                    | 2c:ed:85:18:c0:9b:61:02  |                  |  |  |  |  |
|                                              | , 9-1                                                                                                    |                          |                  |  |  |  |  |
| · -                                          | Key comment: rsa-key-20180430  Key passphrase:                                                                                         |                          |                  |  |  |  |  |
| Key passphrase:                              |                                                                                                    |                          |                  |  |  |  |  |
| Confirm passphrase:                          | Confirm passphrase:                                                                                                    |                          |                  |  |  |  |  |
| Actions                                      |                                                                                                    |                          |                  |  |  |  |  |
| Generate a public/pri                        | Generate a public/private key pair <u>G</u> enerate                                                                                    |                          |                  |  |  |  |  |
| Load an existing priva                       | te key file                                                                                                    |                          | <u>L</u> oad     |  |  |  |  |
| Save the generated k                         | ey                                                                                                    | Save p <u>u</u> blic key | Save private key |  |  |  |  |
| Parameters                                   |                                                                                                    |                          |                  |  |  |  |  |
| Type of key to general                       | ite:<br><u>D</u> SA <u>E</u> CDS                                                                                                    | SA                       | ◯ SSH-1 (RSA)    |  |  |  |  |
| Number of <u>b</u> its in a ge               | nerated key:                                                                                                    |                          | 2048             |  |  |  |  |

Entering a pass phrase is mandatory

Save both public and private keys

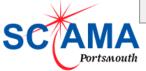

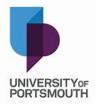

## Public key concatenated in \$HOME/.ssh/authorized\_keys on Sciama

---- BEGIN SSH2 PUBLIC KEY ---- Comment: "rsa-key-20171002"AAAAB3NzaC1yc2EAAAABJQAAAQEAsuuVNO7aNI90 Uu5cn9al05I9XOTR18Ee5mRTtduJwPftQKxnPRdPsJx4XJfq3WsG X7lkXwFW/VMnPNgNntGsikb3DE9IhTkgdAVT73Vqs+rpFyTmGR QU0E4hDFtCkgQgBnNweQAtQKj34mBi3qZl1hbLf3SZt56CKvqlxz ulENA0IiHu86J6/A/gloLkbKFlasAPbWS/w6tHfe2VRw3OHclcrubt ghgkbvELkr15z5MRIlhTCCYaLwThJytzGlUkhcgd79be3UEnkszs22 Qk6LqjjAXx59hO6CkWtoLchAsPKap2n6wrsDEdfxlhsroWvyyy0M dFilLDxFJg7vs+aQ==---- END SSH2 PUBLIC KEY ----

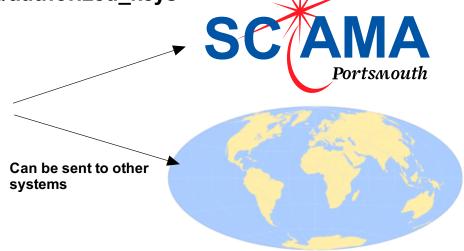

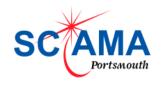

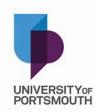

## WinSCP connect to Login server with supplied pw

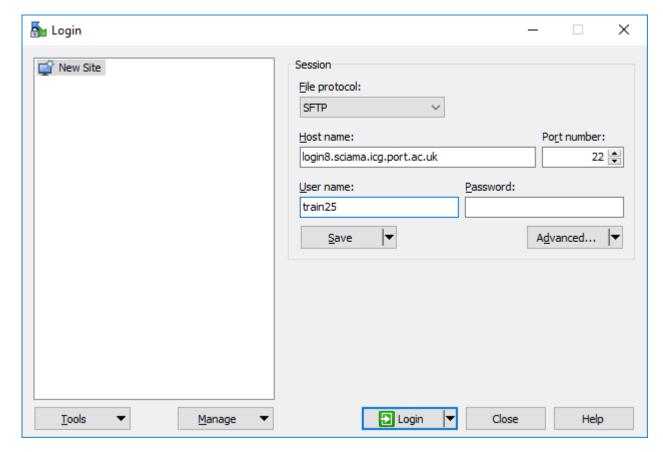

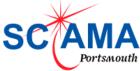

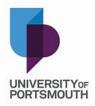

### Acknowledge Warning

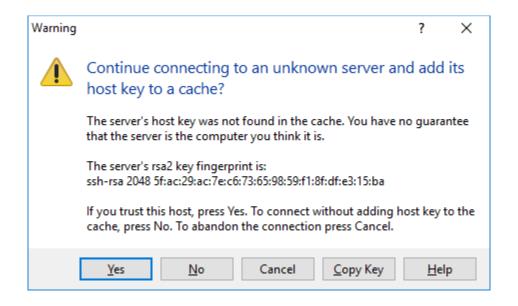

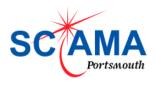

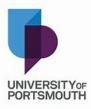

# Transfer public key to .ssh directory

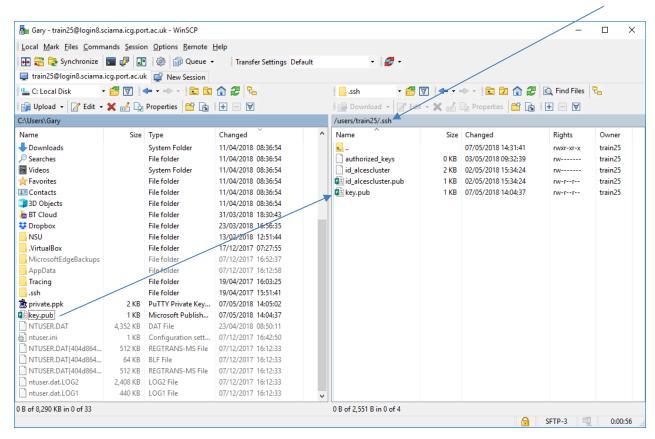

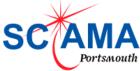

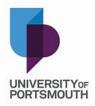

## Login in with password and create an authorized\_keys file

```
train25@login8:~/.ssh
                                                                               ×
'module add <modulename>' - add a module to your current environment
'qstat'
                          - show summary of running jobs
[train25@login8(sciama) ~]$ cd .ssh
[train25@login8(sciama) .ssh]$ ls
authorized keys id alcescluster id alcescluster.pub ssh.pub
[train25@login8(sciama) .ssh]$ more ssh.pub
--- BEGIN SSH2 PUBLIC KEY ----
Comment: "rsa-key-20180507"
AAAAB3NzaClyc2EAAAABJQAAAQEAmWp3vwfMzPLHafsUhi0EDLDeP6hYA5BaxVKv
U9fH2rsdAobffOgg+JAPDUoXR/0bJg9zNipgjMBfBXrUW/QH2Nn82+zRngiohwkN
JJpkYmHRS3yz/igOx/tab0U05GSnzjbHesB0QsC5scZAXOvvRk/CofIMQW8fHxgR
Ou795G0HghXfpRuSdeNIxUFzjuq3ZCD7K1LRA0p5Hrkdm84CFNnfgD9hj/Xaf17q
Xjtts9feGgsagtlfxyPRuv0XApapXFAJ6L7fLzDb1M4OaHXZ/raTpaFAS6eLxUKF
OKIAOKf+XW+T1hD8swF2YAgkjuzZet8SnONSveULDEgMM2JFuQ==
---- END SSH2 PUBLIC KEY ----
[train25@login8(sciama) .ssh]$ more authorized keys
ssh-rsa AAAAB3NzaClyc2EAAAABJQAAAQEAmWp3vwfMzPLHafsUhiOEDLDeP6hYA5BaxVKvU9fH2rsd
AobffOgg+JAPDUoXR/ObJg9zNipgjMBfBXrUW/QH2Nn82+zRnqiohwkNJJpkYmHRS3yz/igOx/tabOUO
5GSnzjbHesBOQsC5scZAXOvvRk/CofIMQW8fHxgROu795G0HghXfpRuSdeNIxUFzjuq3ZCD7K1LRA0p5
Hrkdm84CFNnfgD9hj/Xaf17qXjtts9feGgsagt1fxyPRuvOXApapXFAJ6L7fLzDb1M4OaHXZ/raTpaFA
S6eLxUKF0KIA0Kf+XW+T1hD8swF2YAgkjuzZet8SnONSveULDEqMM2JFuQ==
[train25@login8(sciama) .ssh]$
```

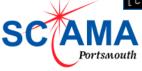

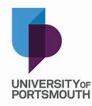

### Private key kept safe on desktop

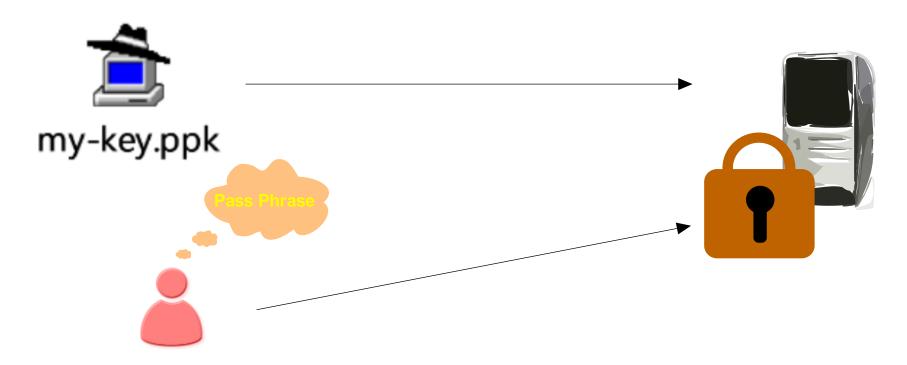

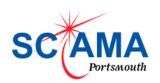

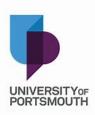

## On Windows Putty is best connection tool.

| RuTTY Configuratio                                                 | n        | ×                                                                                               |  |  |  |  |
|--------------------------------------------------------------------|----------|-------------------------------------------------------------------------------------------------|--|--|--|--|
| Category:                                                          |          |                                                                                                 |  |  |  |  |
| - Session                                                          | ^        | Basic options for your PuTTY session                                                            |  |  |  |  |
| Logging                                                            |          | Specify the destination you want to connect to                                                  |  |  |  |  |
| ⊟ Teminal                                                          |          | Host Name (or IP address)                                                                       |  |  |  |  |
| Keyboard<br>Bell                                                   |          | login7.sciama.icg.port.ac.uk 22                                                                 |  |  |  |  |
| Features                                                           |          | Connection type:                                                                                |  |  |  |  |
| Window                                                             |          | ○ Raw ○ Telnet ○ Rlogin ● SSH ○ Serial                                                          |  |  |  |  |
| Appearance Behaviour Translation Selection Colours Connection Data |          | Load, save or delete a stored session  Saved Sessions  login7  Default Settings headnode login5 |  |  |  |  |
| Proxy Telnet Rlogin                                                |          | login5 - win10 login6 login7 login8                                                             |  |  |  |  |
| Kex<br>Cipher<br>Auth                                              | <b>~</b> | Close window on exit:  ○ Always ○ Never ● Only on clean exit                                    |  |  |  |  |
| < >                                                                |          |                                                                                                 |  |  |  |  |
| <u>A</u> bout                                                      |          | <u>O</u> pen <u>C</u> ancel                                                                     |  |  |  |  |

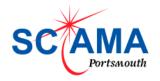

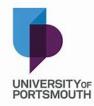

### Add key path to Putty ssh auth

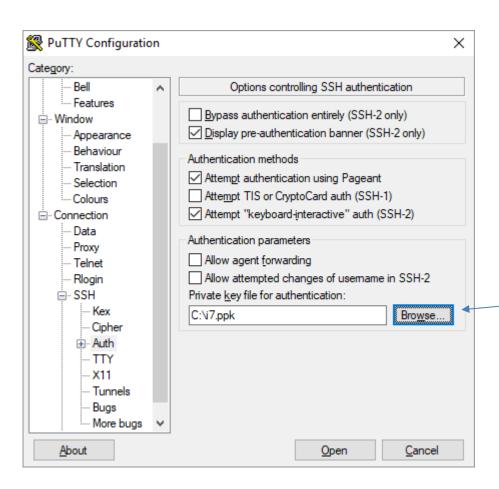

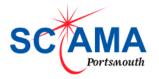

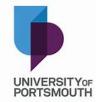

## You will be prompted for pass phrase

```
login7.sciama.icg.port.ac.uk - PuTTY
login as: burtong
Authenticating with public key "rsa-key-20180424"
Passphrase for key "rsa-key-20180424":
```

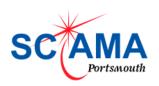

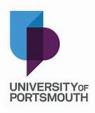

## Use Pageant (agent) found in tool bar.

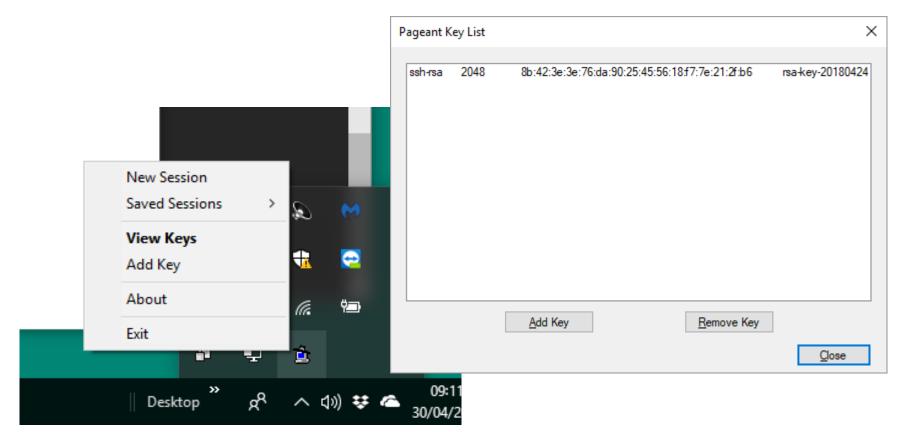

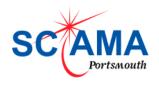

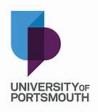

# Using the agent gives you login with out typing the pass phrase

```
×
login as: burtong
Authenticating with public key "rsa-key-20180424" from agent
Last login: Sun Apr 29 11:15:59 2018 from host31-53-183-199.range31-53.btcentral
plus.com
           Welcome to Alces Software HPC Stack For Linux
                  Based on Scientific Linux 6.5
           @@@@@@@@ PLEASE NOTE THAT DATA ON SCIAMA IS NOT BACKED UP @@@@@@@@@@
TIPS:
module avail' - show available application environments
module add <modulename>' - add a module to your current environment
'qstat'
                     - show summary of running jobs
(Training) [burtong@login7(sciama) ~]$
```

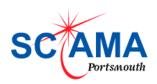

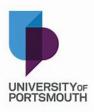

## X2go

|                | oreferences - login6                         | ? |              |
|----------------|----------------------------------------------|---|--------------|
| Session        | Connection Input/Output Media Shared folders |   |              |
| Session nar    | ne: login6                                   |   |              |
| ( in           | << change icon                               |   |              |
| Path: /        |                                              |   |              |
| <u>S</u> erver |                                              |   |              |
| Host:          | login6.sciama.icg.port.ac.uk                 |   |              |
| Login:         | burtong                                      |   |              |
| SSH port       | : 22                                         |   | <b>‡</b>     |
| Use RSA        | /DSA key for ssh connection:                 | E | <del>)</del> |
| ✓ Try a        | uto login (via SSH Agent or default SSH key) |   |              |
|                | eros 5 (GSSAPI) authentication               |   |              |
| Deleg          | gation of GSSAPI credentials to the server   |   |              |
| Use F          | Proxy server for SSH connection              |   |              |
| Session t      | ype                                          |   |              |
| GNOME          | ▼ Command:                                   |   |              |
|                |                                              |   |              |
|                |                                              |   |              |
|                |                                              |   |              |
|                |                                              |   |              |
|                |                                              |   |              |
|                |                                              |   |              |
|                |                                              |   |              |
|                |                                              |   |              |
|                |                                              |   |              |

Either have age

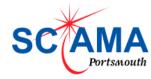

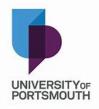

### Nomachine

| login8                                                                                                    | NOMACHINE |
|----------------------------------------------------------------------------------------------------|-----------|
| Choose which authentication method you want to use.                                                            |           |
| Password Use password authentication.                                                                          |           |
| Private key Use key-based authentication with a key you provide.                                               | Settings  |
| <ul> <li>Smart card</li> <li>Use key-based authentication with a key stored on a PKCS11 smart card.</li> </ul> | Settings  |
| <ul> <li>Kerberos</li> <li>Use Kerberos ticket-based authentication.</li> </ul>                                | Settings  |

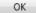

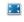

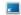

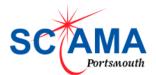

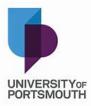